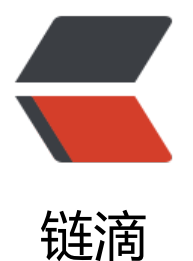

# 基于 Chromium 的[新版](https://ld246.com) Microsoft Edge 使 用体验记录

作者: PeterChu

- 原文链接:https://ld246.com/article/1618281399621
- 来源网站: [链滴](https://ld246.com/member/PeterChu)
- 许可协议:[署名-相同方式共享 4.0 国际 \(CC BY-SA 4.0\)](https://ld246.com/article/1618281399621)

## **1. 非常丝滑**

确实如网上大家所说, 非常的丝滑流畅。

#### **2. 开发者工具**

- ●本地化(汉化)菜单
- 正在体验中

### **3. 插件市场**

●在 chrome 应用商店中的大部分插件,应该做了 edge 版,但相比来说插件还不够丰富,可能找不 想要用的插件,比如最近使用的 Vue.js Devtools.

不知是否可以直接将 chrome 中的插件打包后,自己修改匹配一下 edge.

#### **4. Win7 下 Edge 中搜狗输入法不显示状态栏问题**

● 需要将搜狗输入法安装在 C 盘下才可以在 edge 中正常显示。

● 需要卸载当前搜狗输入法,直接卸载,不能在卸载弹出窗中选择重新安装,因为重新安装好像 会安装到之前的目录中。

● 搜狗输入法的安装卸载可能需要重启电脑,可以在卸载后,重新通过搜狗输入法安装,安装目 选择默认 C 盘下即可。安装完成后再重启电脑即可。

● 卸载时可以保留本地用户配置及用户数据。这样安装成功后不需要再次登录, 且不需要再次重 设置。

#### **5. Microsoft 帐户登录问题**

● edge 支持帐户登录管理用户数据(如收藏夹、账密、浏览记录等),但是,在安装好 edge 后点 右上角用户头像登录时, 会出现2个问题: 1. 需要本地电脑中的 IE 浏览器版本为 IE11, 2.国内登录访 Microsoft 官网或帐户管理会非常慢, 慢到超时。

● 解决问题1: 只能更新本地 IE, 从本地找到 IE 安装目录, 一般都是默认在 C:\Program Files\Intern t Explorer 下, 打开后找到 「关于」并更新到最新, 不能直接去下载 IE11 安装包安装。

● 解决问题2:

参考:Edge浏览器无法登录微软账户怎么办?

按照这篇文章,修改本地网络属性的 DNS 服务器设置,优化一下,可以将首选DNS服务器设置为114 114.114.114 备用设置为4.2.2.1, 这样就可以既能愉快网上冲浪, 又能访问巨硬的服务了, 太机智了h aji

#### **6. 同步浏览器收藏夹**

● 在成功安装好 edge, 第一次打开时, 会提示其可以从 chrome 或其他浏览器获取已有的 浏览器收 夹 中的数据, 即将其他浏览器收藏夹中的收藏同步到 edge 中, 可以说非常实用的一个功能了, 不过 自己没有用,暂时还不想将 chrome 中的收藏夹同步到 edge 中, 因为那个收藏夹中的数据实在是太 了。

#### **7. 其他**

● 正在使用中,后续继续补充